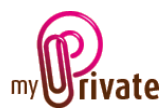

# **Modul « Einrichtungen »**

Die Informationen betreffend den Wohnsitz sind sehr umfangreich, drei verschiedene Module behandeln das Thema:

- Das Modul [Wohnsitz] für das/die Gebäude
- **Das Modul [Einrichtungen] für deren Inhalt**
- Das Modul [Betrieb] für die laufenden Kosten des Haushaltes und die Unterhaltskosten der Einrichtungen.

Das Modul [Einrichtungen] gestattet die vollständige Auflistung der festen sowie der mobilen Einrichtungen aller Wohnsitze sowie die Festhaltung deren Werte.

Die Gültigkeit der Garantien kann ebenfalls überwacht werden.

Die Rechnungen können direkt verbucht werden im Modul [Einrichtungen], oder verbucht und bezahlt im Modul [Rechnungen]. Die via Modul [Rechnungen] bezahlten Fakturen sind nach erfolgter Validation automatisch verfügbar im Modul [Einrichtungen].

# Inhaltsverzeichnis

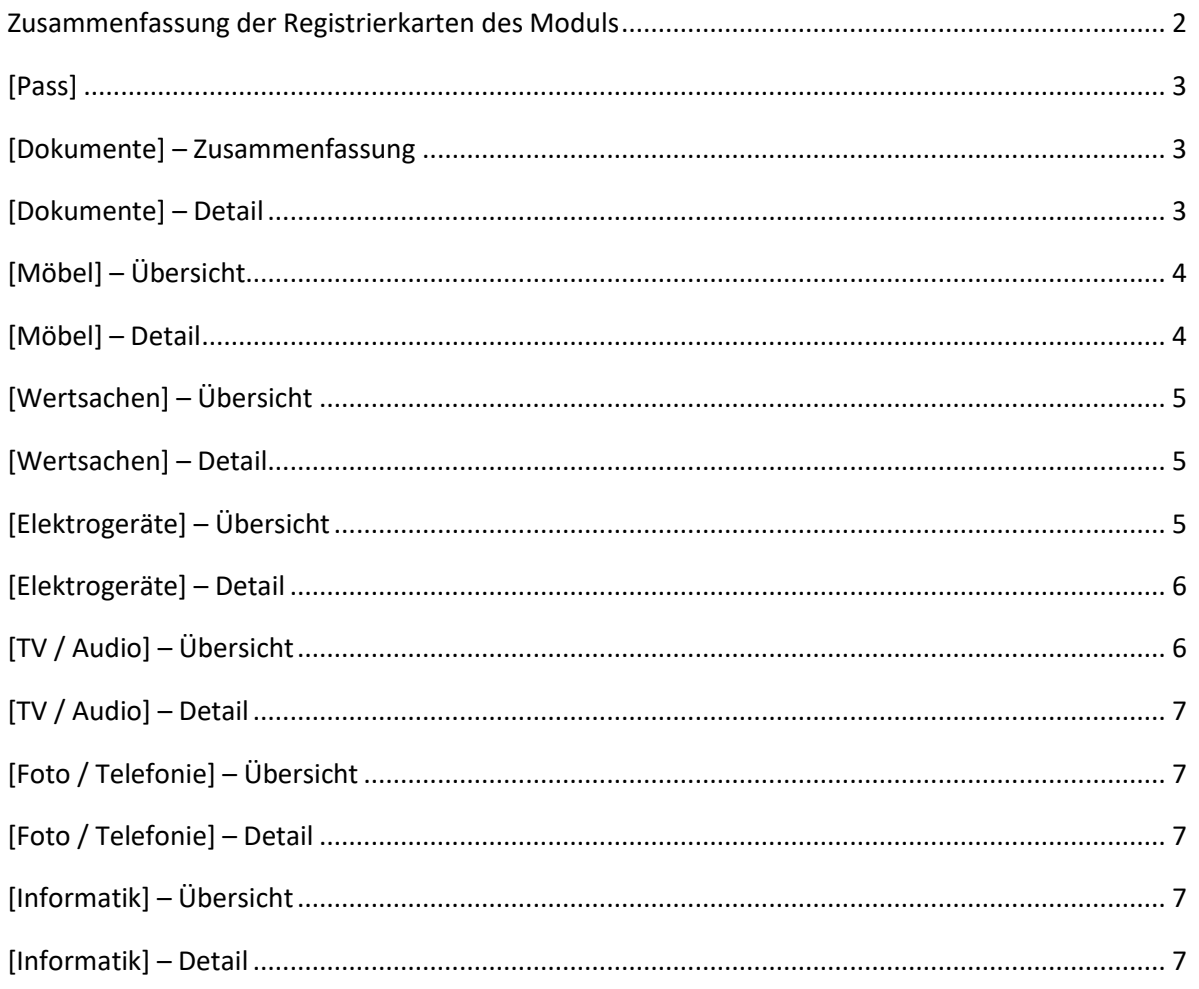

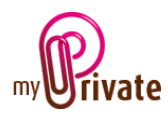

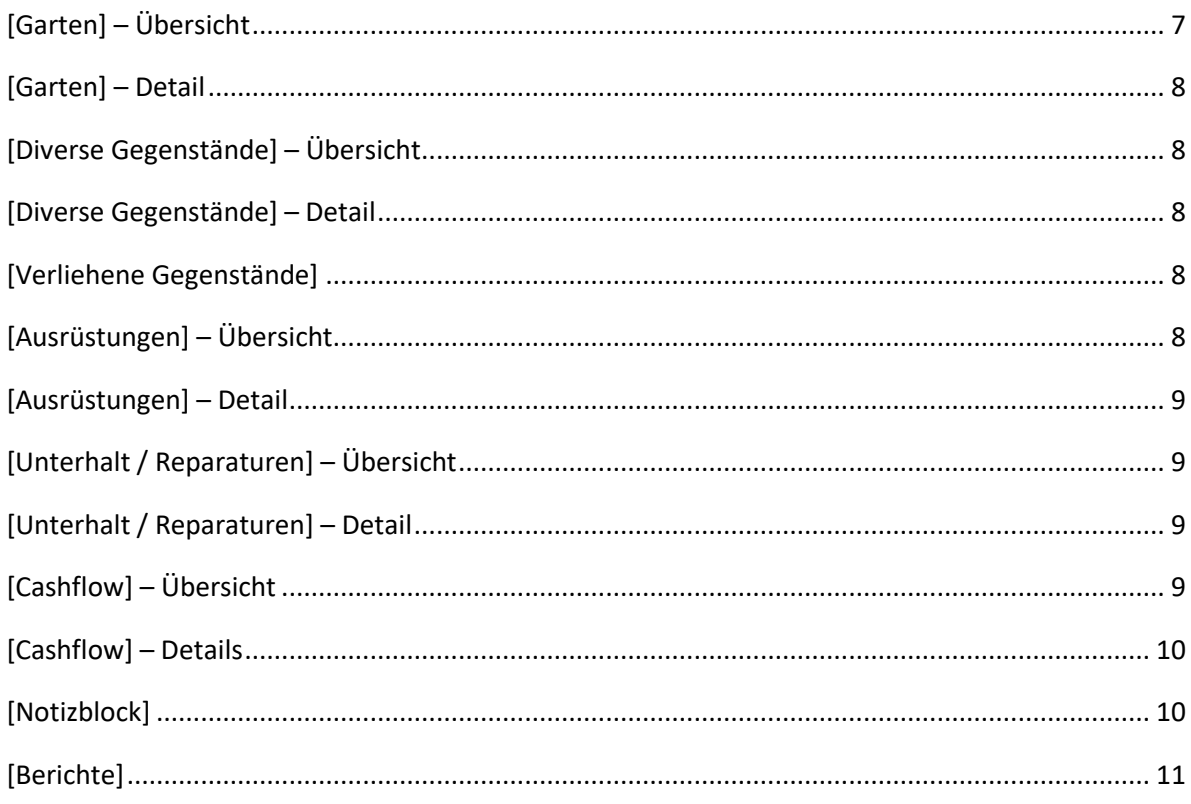

# <span id="page-1-0"></span>Zusammenfassung der Registrierkarten des Moduls

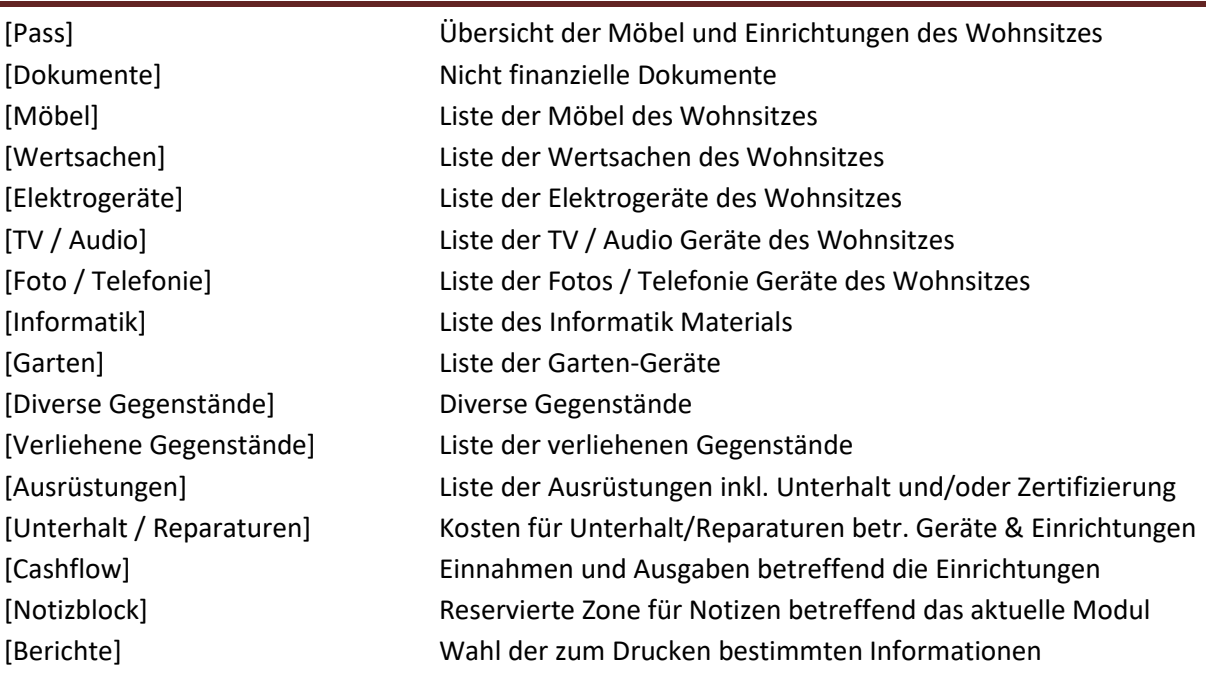

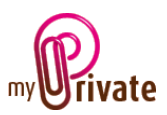

<span id="page-2-0"></span>[Pass]

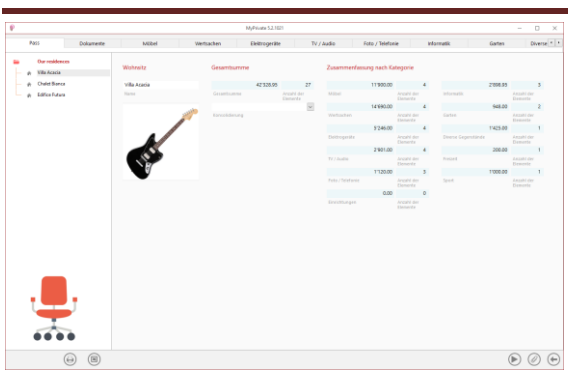

Der Pass des Moduls [Einrichtungen] bietet eine Übersicht der Einrichtungen des Haushaltes und deren Anschaffungspreise pro Kategorie.

Er berechnet zudem den Gesamtwert des Inventars des Haushaltes.

Die aufgelisteten Gegenstände in den Registrierkarten [Möbel] und [Wertsachen] erscheinen in der Registrierkarte [Nettovermögen] des Moduls [Finanz-Zustand] vorausgesetzt, dass ein Wert im Feld [Letzte Schätzung] aufgeführt ist. Der aufgeführte Wert in der Registrierkarte [Nettovermögen] entspricht dem Wert [Letzte Schätzung]

Bei jeder Selektion des Moduls erscheint ein zufällig gewähltes Bild einer Kategorie.

Über das Symbol werden die verschiedenen Bewertungsberichte betreffend Wertsachen und Möbel gestartet:

- Bewertung für die Versicherung
- Bewertung für die Nachfolge
- Bericht nur geschätzte Werte
- Bericht nur Ersatzwerte
- Bewertungskategorien

Damit die Summe der Kauf-, Schätz- und Ersatzwerte relevant ist, schätzt MyPrivate fehlenden Werte und zeigt sie in Hellgrau an:

bei fehlendem Einkaufspreis, den Ersatzwert oder den Schätzwert

- bei fehlendem Schätzwert, den Ersatzwert oder den Einkaufspreis
- bei fehlendem Ersatzwert, den Einkaufspreis, oder den Schätzwert

Besonderheiten:

[Konsolidierung]: Dieses Feld ermöglicht es, das Inventar von Zweitwohnungen in einem Hauptwohnsitz aufzunehmen. Dies gilt nur für die verschiedenen Bewertungsberichte.

# <span id="page-2-1"></span>[Dokumente] – Zusammenfassung

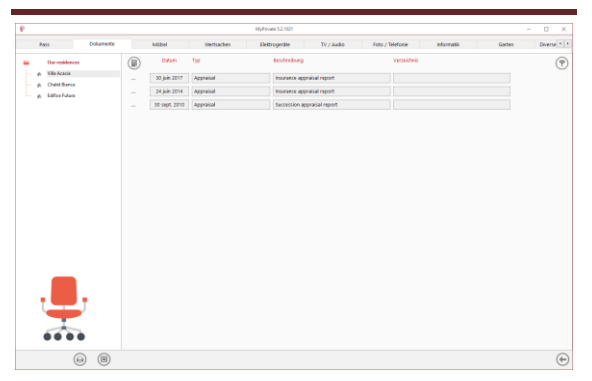

Diese Registrierkarte ermöglicht das Scannen und aufbewahren aller Dokumente, durch die Angabe eines Datums, eines Typs und eines Titels. Eine Zusammenfassung wird aufgezeichnet und erlaubt eine rasche Übersicht der verfügbaren Dokumente.

Zum Beifügen eines neuen Dokumentes, Klick auf Icon .

Der nachstehende Bildschirm öffnet sich:

# <span id="page-2-2"></span>[Dokumente] – Detail

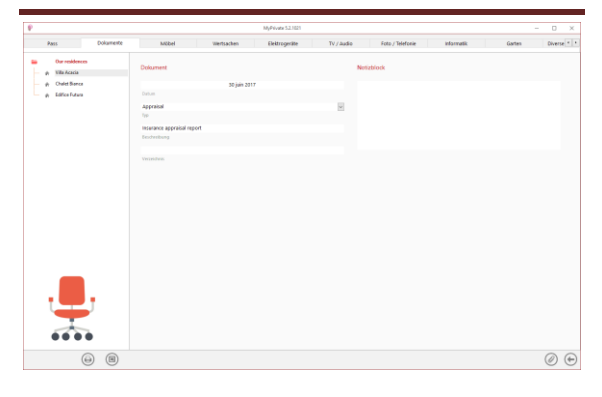

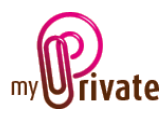

Eingabe des Datums des Dokumentes, des Typs, (Wahl eines bestehenden Typs im Dropdown-Menü oder Festlegung eines neuen Typs), sowie eine Beschreibung. Diese drei Informationen erscheinen auf dem Bildschirm [Dokumente] – Zusammenfassung. Das Feld [Notizblock] dient der Abfassung zusätzlicher Informationen.

Nachdem die Felder ausgefüllt sind, Klick auf

Icon zum Start des Scannens der Dokumente.

Zum Scannen, sowie die Integration der Dokumente, siehe Handbuch « Verwaltung der Dokumente».

## <span id="page-3-0"></span>[Möbel] – Übersicht

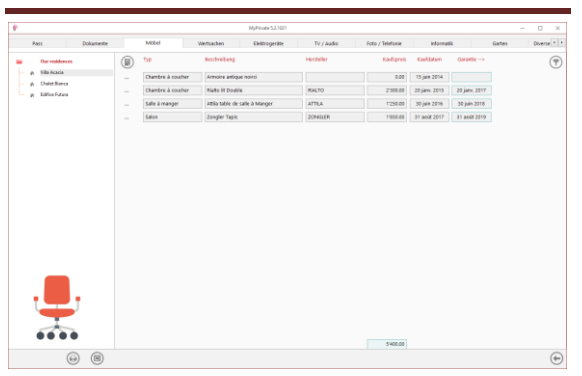

Zeigt die vollständige Liste der [Möbel] des gewählten Wohnsitzes.

Zur Betrachtung und/oder Bearbeitung einer Eintragung, Klick auf die linke Zone […]

## <span id="page-3-1"></span>[Möbel] – Detail

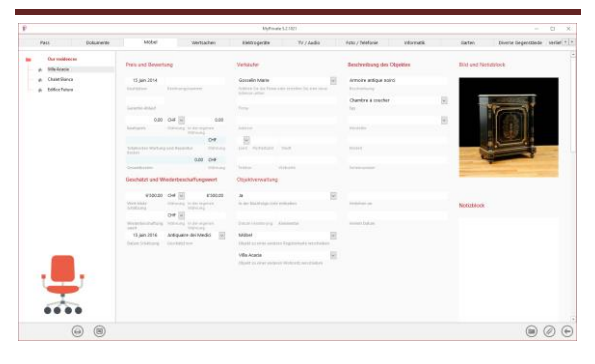

Detaillierte Information bezüglich der [Möbel].

## Besonderheiten:

# [Zusammenfassung der Kosten für Unterhalt / Reparaturen]:

Dieses Feld zeigt für jedes Objekt die Gesamtkosten der in der Registrierkarte [Unterhalt / Reparaturen] des Moduls [Einrichtungen], erfassten Beträge.

## [Total Kosten]:

Dieses Feld zeigt den Gesamtbetrag, Kaufpreis + Unterhalt / Reparaturen. Es ist dadurch möglich den Aufwand eines Objektes seit seiner Anschaffung zu kennen.

### [Wert letzte Schätzung]:

Dieser Wert entspricht der letzten Schätzung des Objektes. Dieser Wert wird übernommen in der Registrierkarte [Nettovermögen] des Moduls [Finanz-Zustand].

### [Ersatzwert]:

Dieser Betrag gibt den Ersatzwert des ursprünglichen Objekts durch ein identisches Objekt an, dessen geschätzter Wert unterschiedlich sein kann.

### [Enthalten in der Liste der Nachfolge]:

Sofern das Dropdown-Menü auf « Ja » ist, erscheint das Objekt in der Registrierkarte [Möbel] des Moduls [Nachfolge].

## [Datum der Veralterung]:

Erlaubt die Festlegung eines Datums an dem das Objekt veraltet/wertlos oder nicht mehr im Besitz ist, die Historik jedoch trotzdem gewünscht wird. Falls ein Datum registriert ist, entfällt die Bewertung im Inventar und erscheint nicht mehr auf den Listen, falls dies auf der [Konfiguration] vermerkt wurde.

# [Objekt zu einem anderen Wohnsitz verschieben]:

Gestattet den Transfer via dem Dropdown-Menü auf einen anderen Wohnsitz.

[Verliehen an]:

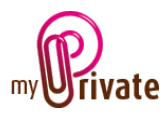

Gestattet die Eintragung eines Namens, falls das Objekt verliehen wurde.

#### [Datum des Verleihs]:

Gestattet die Eintragung des Verleih-Datums.

Falls ein Datum und/oder ein Name im Feld des Verleihs eingetragen ist, erscheint das Objekt automatisch in der Registrierkarte [Verliehene Gegenstände]. Zu deren Löschung sind die Infos der Felder Datum und/oder Namen zu eliminieren.

Das Symbol W wird verwendet, um

detaillierte Informationen und Eigenschaften von Objekten einzugeben:

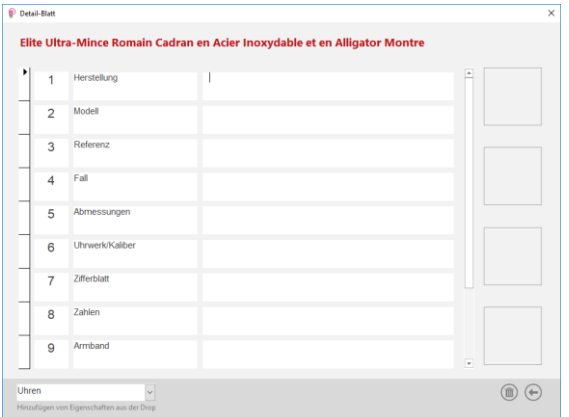

MyPrivate stellt standardmäßig die Eigenschaften der 28 Kategorien von Wertsachen zur Verfügung (Bilder, Kronleuchter, Bücher, …). Wenn Sie die Kategorie via das Dropdown-Menü am unteren Bildschirmrand auswählen, werden die Eigenschaften automatisch angezeigt. Einzelne Eigenschaften können gelöscht oder manuell hinzugefügt werden. Eigenschaften ohne eingegebene Werte werden jedoch nicht gedruckt. Um die Lesbarkeit zu verbessern, können Eigenschaften unterstrichen werden durch Doppelklick auf die Zeile.

Es ist möglich, mehrere Kategorien hinzuzufügen: zum Beispiel für ein Juwel, wird die Kategorie [Schmuck] für die allgemeinen Informationen des Objekts verwendet, und die

Kategorie [Schmuck / Edelsteine], um die Details eines oder mehrerer Edelsteine aufzuzeichnen.

<span id="page-4-0"></span>[Wertsachen] – Übersicht

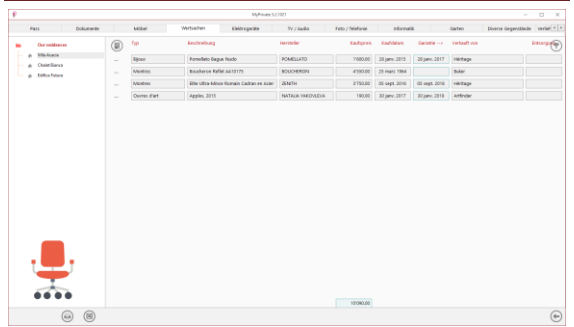

Globale Liste der [Wertsachen] bezüglich des selektionierten Wohnsitzes.

Zur Betrachtung und/oder Bearbeitung einer Eintragung, Klick auf die linke Zone […]

### <span id="page-4-1"></span>[Wertsachen] – Detail

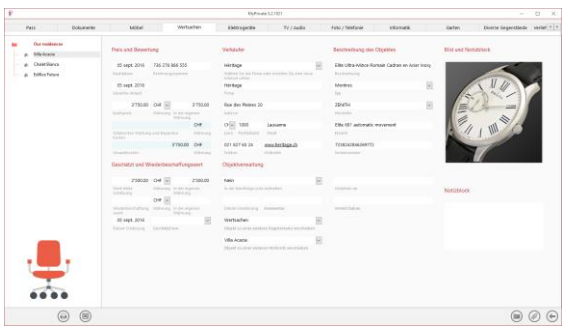

Detaillierte Informationen betreffend die [Wertsachen]

Besonderheiten: Siehe[: \[Möbel\] -](#page-3-1) Detail

### <span id="page-4-2"></span>[Elektrogeräte] – Übersicht

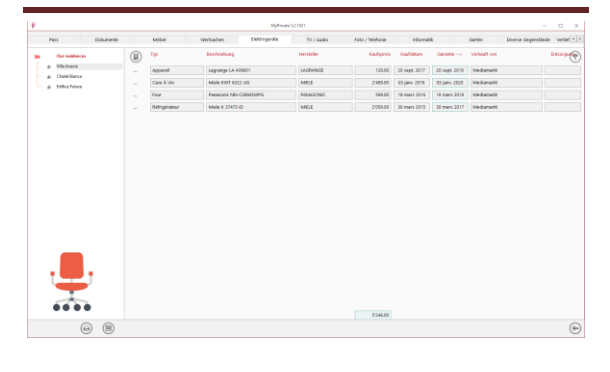

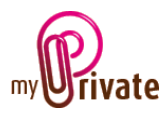

Globale Liste der [Elektrogeräte] bezüglich des selektionierten Wohnsitzes.

Zur Betrachtung und/oder Bearbeitung einer Eintragung, Klick auf die linke Zone […]

## <span id="page-5-0"></span>[Elektrogeräte] – Detail

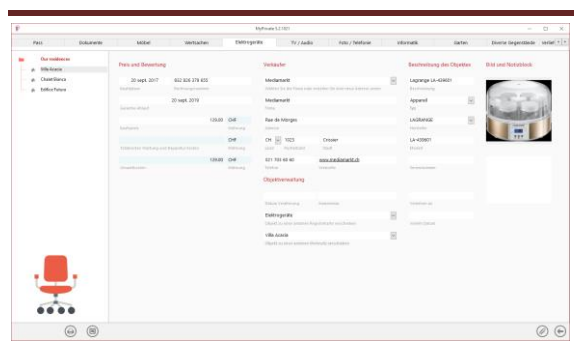

Detaillierte Informationen betreffend die [Elektrogeräte]

#### Besonderheiten :

## [Zusammenfassung der Kosten für

Unterhalt/Reparaturen]:

Dieses Feld zeigt für jedes Objekt die Gesamtkosten der in der Registrierkarte [Unterhalt/Reparaturen] des Moduls [Einrichtungen], erfassten Beträge.

### [Total Kosten]:

Dieses Feld zeigt den Gesamtbetrag, Kaufpreis + Unterhalt / Reparaturen. Es ist dadurch möglich den Aufwand eines Objektes seit seiner Anschaffung zu kennen.

### [Datum der Veralterung]:

Erlaubt die Festlegung eines Datums an dem das Objekt veraltet/wertlos oder nicht mehr im Besitz ist, die Historik jedoch trotzdem gewünscht wird. Falls ein Datum registriert ist, entfällt die Bewertung im Inventar und erscheint nicht mehr auf den Listen, falls dies auf der [Konfiguration] vermerkt wurde.

## [Das Objekt auf eine andere Registrierkarte verschieben]:

Gestattet den Transfer via dem Dropdown-Menü auf eine andere Registrierkarte des Moduls [Einrichtungen].

#### [Verliehen an]:

Gestattet die Eintragung eines Namens, falls das Objekt verliehen wurde.

#### [Verleih Datum]:

Gestattet die Eintragung des Datums des Verleihs.

Falls ein Datum und/oder ein Name im Feld des Verleihs eingetragen ist, erscheint das Objekt automatisch in der Registrierkarte [Verliehene Gegenstände]. Zu deren Löschung sind die Infos der Felder Datum und/oder Namen zu eliminieren.

## <span id="page-5-1"></span>[TV / Audio] – Übersicht

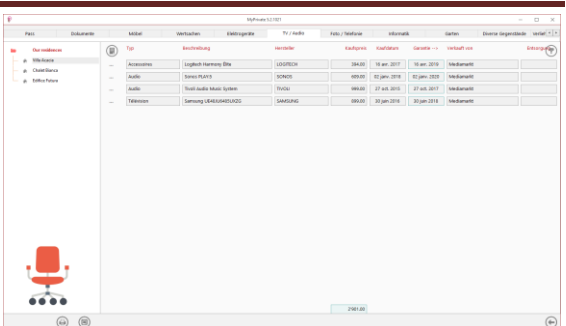

Globale Liste der Gegenstände betreffend [TV/Audio] bezogen auf den gewählten Wohnsitz.

Zur Betrachtung und/oder Bearbeitung einer Eintragung, Klick auf die linke Zone […]

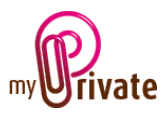

# <span id="page-6-0"></span>[TV / Audio] – Detail

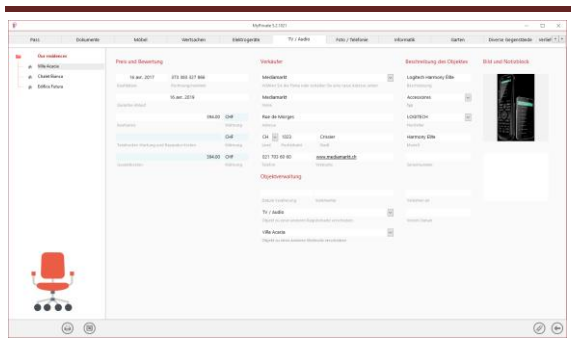

Detaillierte Informationen betreffend die Gegenstände [TV/Audio] des gewählten Wohnsitzes.

Besonderheiten: Siehe: [\[Elektrogeräte\] -](#page-5-0) Detail

# <span id="page-6-1"></span>[Foto / Telefonie] – Übersicht

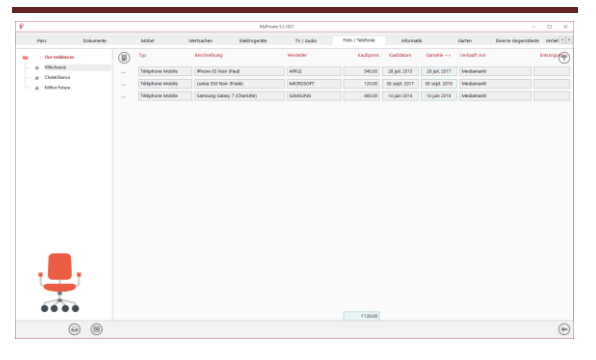

Globale Liste der Gegenstände betreffend [Foto/Telefonie] bezogen auf den gewählten Wohnsitz.

Zur Betrachtung und/oder Bearbeitung einer Eintragung Klick auf die linke Zone […]

## <span id="page-6-2"></span>[Foto / Telefonie] – Detail

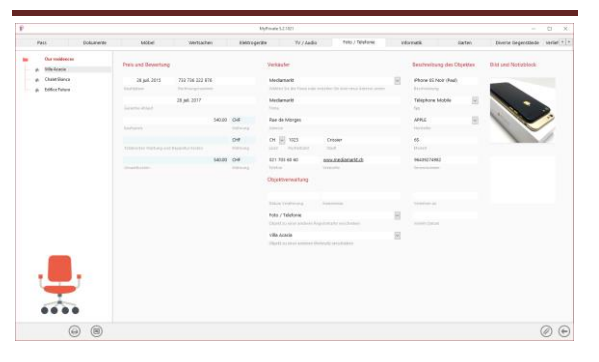

Detaillierte Informationen betreffend die Gegenstände [Foto/Telefonie]

Besonderheiten: Siehe[: \[Elektrogeräte\] -](#page-5-0) Detail

<span id="page-6-3"></span>[Informatik] – Übersicht

| ÷                                             |                          |          |                    | MyPrivate 52,1021                   |                |                   |              |               |                   | $\Box$<br>$\times$<br>÷        |
|-----------------------------------------------|--------------------------|----------|--------------------|-------------------------------------|----------------|-------------------|--------------|---------------|-------------------|--------------------------------|
| ۰<br>Dokumente<br>Pass                        |                          | Millell  | Wirtiadlerv        | Elektropelite                       | TV / Audio     | Feto / Telefanie  | Informatik   |               | daten             | Diverse Gegenstände verlat = 1 |
| Our moidences<br>$\sim$                       | $^{\circ}$               | Typ      | Excitenibung       |                                     | Herzsche       | <b>Kaufapreis</b> | Knafstetung  | Garantia -- y | verlauft von      | <b>Interprete</b>              |
| <b>Wile Acade</b>                             | $\overline{\phantom{a}}$ | Material |                    | HP Stream 13-c10-R-C Frankli        | HEWETT RADGARD | 349.95            | 31 oct 2017  | 31 oct. 2019  | <b>Mediamaric</b> |                                |
| Chatelliance<br>٠<br>Edition Future<br>÷<br>٠ | $\sim$                   | Material | Madlook Fro (Fact) |                                     | APPLE          | 7550.00           | 19 444, 2015 | 19 die: 2017  | Mediamarkt        |                                |
|                                               | $\sim$                   | Materiel |                    | Microsoft Surface Pro 4 (Charlotte) | MCROSCPT       | 999.00            | 22 juin 2016 | 22 juin 2018  | sedarato          |                                |
|                                               |                          |          |                    |                                     |                |                   |              |               |                   |                                |
| پ                                             |                          |          |                    |                                     |                |                   |              |               |                   |                                |
|                                               |                          |          |                    |                                     |                | 2990.95           |              |               |                   |                                |

Globale Liste der Gegenstände betreffend [Informatik] bezogen auf den gewählten Wohnsitz.

Zur Betrachtung und/oder Bearbeitung einer Eintragung Klick auf die linke Zone […]

## <span id="page-6-4"></span>[Informatik] – Detail

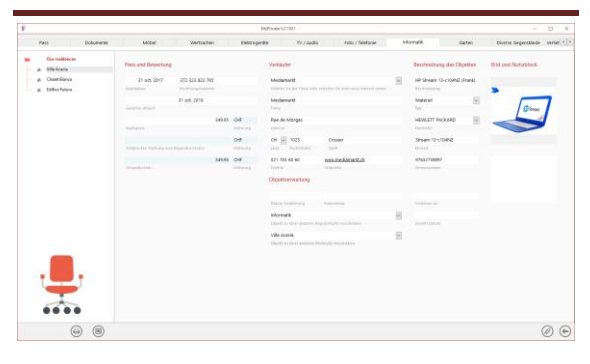

Detaillierte Informationen betreffend die Gegenstände [Informatik]

Besonderheiten: Siehe[: \[Elektrogeräte\] -](#page-5-0) Detail

## <span id="page-6-5"></span>[Garten] – Übersicht

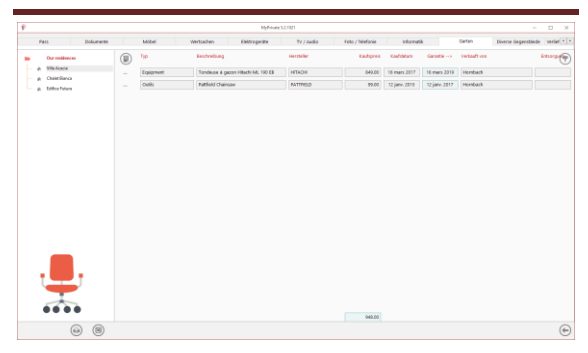

Globale Liste der Gegenstände betreffend [Garten] bezogen auf den gewählten Wohnsitz.

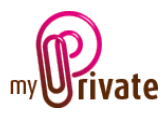

Zur Betrachtung und/oder Bearbeitung einer Eintragung Klick auf die linke Zone […]

# <span id="page-7-0"></span>[Garten] – Detail

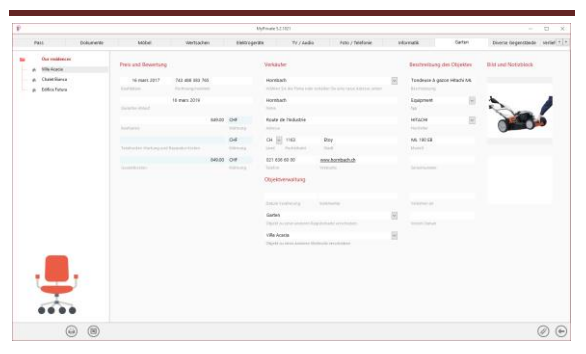

Detaillierte Informationen bezüglich der Maschinen und Werkzeuge für den Garten des gewählten Wohnsitzes.

Besonderheiten: Siehe: [\[Elektrogeräte\] -](#page-5-0) Detail

# <span id="page-7-1"></span>[Diverse Gegenstände] – Übersicht

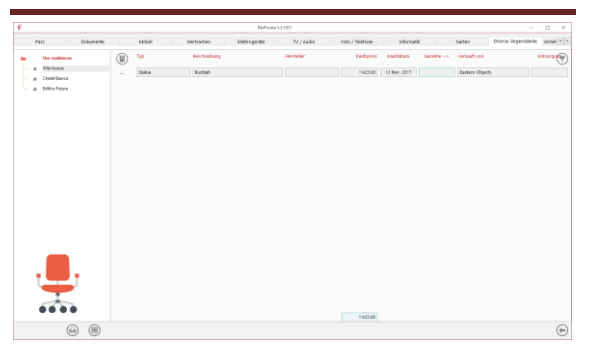

Globale Liste der [Diversen Gegenstände] betreffend den gewählten Wohnsitz.

Zur Betrachtung und/oder Bearbeitung einer Eintragung Klick auf die linke Zone […]

<span id="page-7-2"></span>[Diverse Gegenstände] – Detail

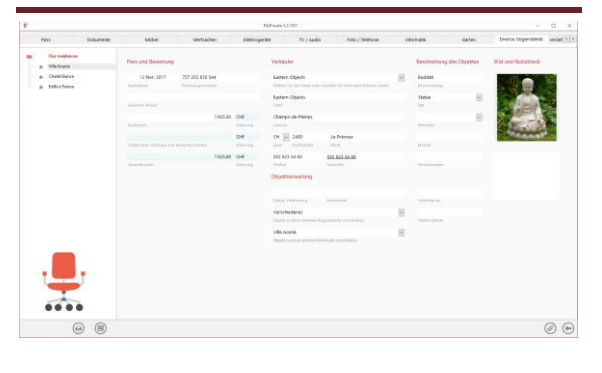

Detaillierte Informationen von diversen Gegenständen außerhalb der verfügbaren Registrierkarten.

Besonderheiten: Siehe[: \[Elektrogeräte\] -](#page-5-0) Detail

## <span id="page-7-3"></span>[Verliehene Gegenstände]

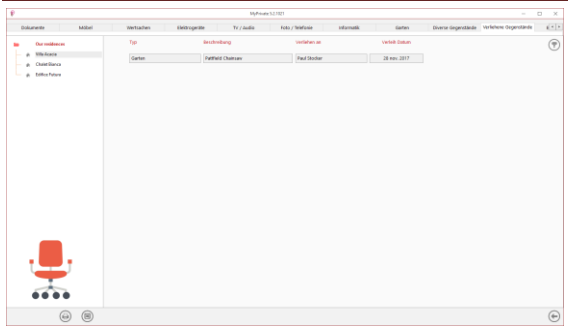

Erstellte Liste der verliehenen Gegenstände.

Alle Registrierkarten des Moduls [Einrichtungen] erlauben eine Kontrolle / Überwachung der verliehenen Gegenstände.

## <span id="page-7-4"></span>[Ausrüstungen] – Übersicht

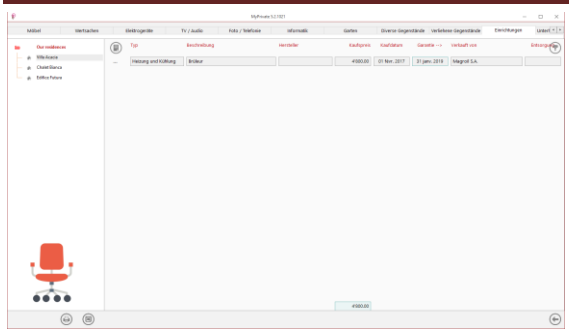

Darstellung der kompletten Liste der Ausrüstungen des Wohnsitzes, wie:

- Heizung und Klimaanlage
- Wasserreservoir und Zisternen
- Brandüberwachung und Verhinderung
- Einbruchüberwachung und Verhinderung

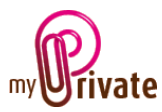

# <span id="page-8-0"></span>[Ausrüstungen] – Detail

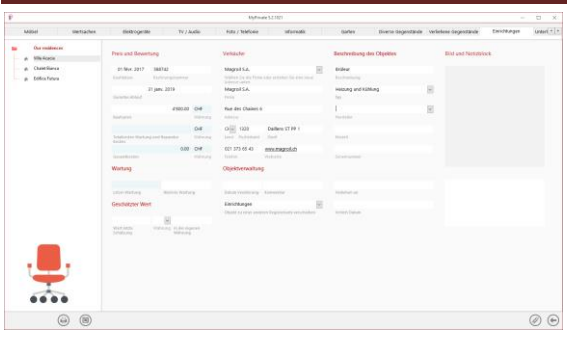

### Zeigt das Detail der Ausrüstung

#### Besonderheit dieser Registrierkarte :

Das Datum des nächsten Unterhaltes oder Zertifizierung kann eingegeben werden. Es erscheint dadurch automatisch im Kalender der Ereignisse.

### [Wert der letzten Schätzung]

Dieser Betrag entspricht dem Wert der letzten Schätzung des Gegenstandes. Dieser Betrag wird aufgenommen in der Registrierkarte [Nettovermögen] des Moduls [Finanzzustand]

## <span id="page-8-1"></span>[Unterhalt / Reparaturen] – Übersicht

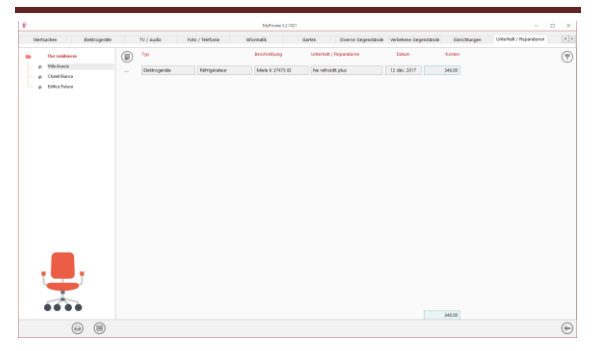

Globale Liste betreffend [Unterhalt / Reparaturen] der Gegenstände bezüglich des gewählten Wohnsitzes.

Die Registrierkarte [Unterhalt/Reparaturen] erlaubt auch Kosten von bestehenden Artikeln zu erfassen. Der Gesamtbetrag dieser Kosten ist sichtbar im Detail des betreffenden Gegenstandes.

Zur Betrachtung und/oder Bearbeitung einer Eintragung Klick auf die linke Zone […]

<span id="page-8-2"></span>[Unterhalt / Reparaturen] – Detail

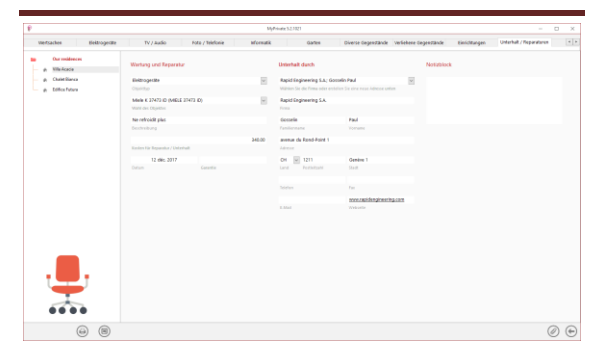

Detaillierte Informationen betreffend [Unterhalt/Reparaturen].

#### Besonderheit dieser Registrierkarte:

Die registrierten Kosten werden automatisch dem Anschaffungspreis des Gegenstandes beigefügt und erscheinen in der betreffenden Registrierkarte.

## <span id="page-8-3"></span>[Cashflow] – Übersicht

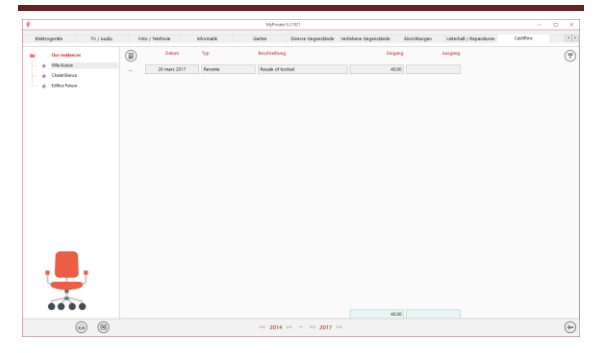

Diese Ansicht zeigt die Zusammenfassung des Cashflows betreffend die [Einrichtungen], die nicht in die verfügbaren Registrierkarten integriert werden konnten, z.B. der kassierte Betrag durch den Verkauf eines Gegenstandes.

Zur Betrachtung und/oder Bearbeitung einer Eintragung Klick auf die linke Zone […]

Der Cashflow ist ebenfalls sichtbar in der Registrierkarte [Cashflow] des Moduls [Finanzzustand].

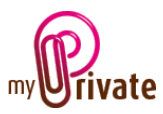

# <span id="page-9-0"></span>[Cashflow] – Details

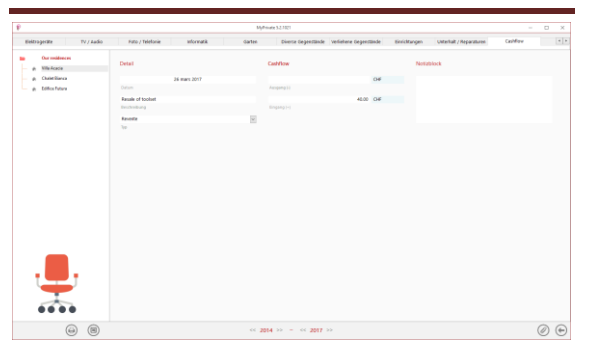

# <span id="page-9-1"></span>[Notizblock]

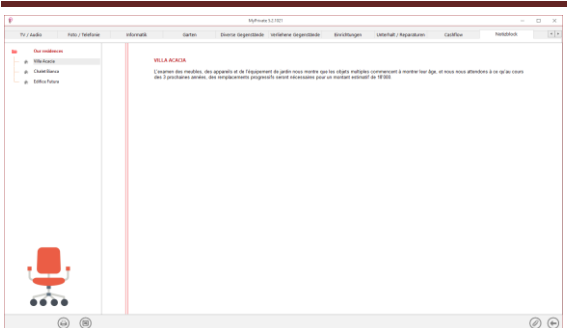

Diese Registrierkarte dient der Abfassung allgemeiner Notizen bezüglich der [Einrichtungen].

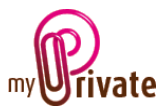

## <span id="page-10-0"></span>[Berichte]

MyPrivate 5.2.1021  $\overline{a}$  $\mathbb{P}$  $\times$ Pass Dokumente Möbel Wertsachen Foto / Telefonie  $Informatik$ Diverse Gegensta Elektrogeräte TV / Audio Garten Our residences **Pass Registrierkarte** Übersicht Detail Nilla Acacia A Chalet Bianca Our residences Villa Acacia Pass A Edifice Futura **Chalet Bianca** Möbel Our residences **Edifice Futura** Our residences Wertsacher Elektrogeräte TV / Audio Foto / Telefonie Informatik Garten Diverse Gegenstände Verliehene Gegenstände Einrichtungen Unterhalt / Reparaturen Cashflow **Island** (⊜)  $\circledR$  $<< 2014$  >> -  $<< 2017$  >>  $\circledR$   $\circledR$   $\circledR$ 

Diese Registrierkarte erlaubt das Drucken der Pässe und Registrierkarten.

Wahl der zum Drucken bestimmten Linie(n) und Kolonne(n).

Die Wahl ermöglicht

- Die Pässe
- Die Registrierkarten Zusammenfassung und Detail

Die selektionierten Pässe und Registrierkarten sind markiert mit dem Symbol  $[\checkmark]$ .

Für gewisse Registrierkarten gesteht die Möglichkeit zum Drucken der Zusammenfassung und/oder das Detail.

Falls eine Druck-Option nicht möglich ist, wird dies angezeigt mit dem Symbol [.].

Nach der Wahl der zum Drucken bestimmtem Dokumente, Klick auf das Symbol , anschliessend auf [Bericht generieren].

MyPrivate erstellt eine PDF-Datei, die bereit ist zum Drucken.